## KERALA AGRICULTURAL UNIVERSITY

B.Tech (Food.Engg) 2011 Admission Vl"' Semester Final Examination-July-2014

# $Cat. No: Fden.3210$  Marks:  $ov$ Title: Computer aided drafting for Food Process Equipment (1+1) Time: 3 hours

### Part A

Answer the following  $(10 \times 1.0 = 10.0)$ 

Choose the best answer 1. Using the Relative Polar Coordinate System to add a 3 inch line that is 45 degrees from the end point of the line created above the drafter would \_\_\_\_\_\_\_\_

a. type @3<45 and enter

b. type 3 back slash and enter

c. type 3 forward slash and enter

d. type 3 and try to use the Dynamic Input readout to find the end point

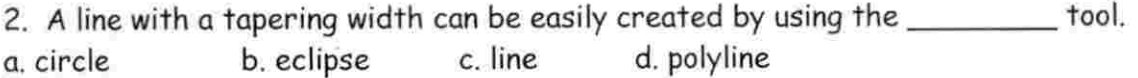

3. Understanding the Cartesian coordinate system will help the beginning drafter

a. control the accuracy of the drawing

b. produce a visible grid system

c. select a different text style

d. choose various line types

4. The UCS icon represents the intersection of the a. X axis b. Y axis c. Zaxis d. All of the above

5. When using the direct entry method to create a horizontal line exactly three inches long the drafter should first.

a. pull the line from away from the starting point very carefully

b. insure that Ortho is on

c. enter 3 for the length of the line

d. read the coordinate position on the Dynamic Readout

### State the following statement True (or) False

6. The version of AutoCAD being used can be checked by reading top blue line or title bar located above the pull down menu bar.

7. When beginning a new drawing in AutoCAD the default start-up layer will be the Defpoints layer.

8. In order to create a straight line in the AutoCAD graphics window the drafter is expected to pick a starting point and ending point.

9. One very important tool to learn is the undo tool. It is located on the Standard Tool Bar

10. The line tool icon is located on the Modify Tool Bar.

### Part B

Answer any TEN of the following  $(10 \times 3.0 = 30.0)$ Write short note on

- 1. CAD
- 2. Hardware and software
- 3. Scale
- 4. Uses of autocad
- 5. Edit commands
- 6. Ellipse drawing
- 7. UCS
- 8. CAD packages
- 9. Snap and grid
- 10. System variable
- 11. Implied windowing
- 12. Camber and Fillet

# Answer any SIX questions  $(6 \times 5.0 = 30.0)$

## Port C

- 1. Explain methods of drawing circles in AutoCAD.
- 2. Explain Edit commands with examples.
- 3. Explain procedure for creating layers
- 4. Write a detailed note on production drawing.
- 5. What are different display commands?
- 6. Explain in detail about text and dimensions.
- 7. Discuss 3D drawing.
- 8. List application of AutoCAD in Food processing sector.

### Part D

- 1. Discuss the steps involved in design and drawing of hopper in Auto CAD.
- 2. Explain different methods for selection of entities or objects in Auto CAD drawing.

### xxxxxxxxxxxxx

Answer any ONE question  $(1 \times 10.0 = 10.0)$